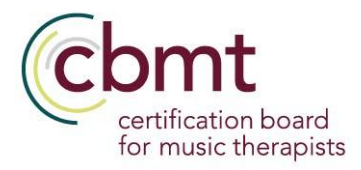

## **CBMT Digital Credential and MT-BC Certificate**

### **Put Your CBMT Digital Credential to Work for You**

Learning, employment, and advancement opportunities are intertwined, but a career path rarely follows a straight line. CBMT wants to recognize your learning achievements and skills in a way that connects you with opportunities that can serve as milestones along your career path. That's why we issue digital credentials through Credly's Acclaim platform.

### **What Is a Digital Credential?**

Digital credentials go beyond paper certificates. They are portable, verifiable, and uniquely linked to you. They also ensure that your hard-earned achievements are owned by you, not us you can access and utilize your digital credential whenever, however you see fit. Digital credentials make you - and your achievements - more visible to employers and your professional network.

### **Share Your Achievements with Your Network**

Your skills, competencies, and certifications are worth more than a static bullet point on a resume or a paper certificate hanging on the wall in your office. When represented as a digital credential, you can share your achievements with your network in one click from Credly's Acclaim platform. Peers and employers can verify and learn more about what it is you can do, thanks to earning a digital credential from CBMT. Research shows that professionals who share their digital credentials to professional networking sites are discovered by employers, on average, six times more often than those who do not.

### **Find Your Next Career Opportunity**

You've invested time and money into advancing your skills, and your CBMT digital credential can unlock career opportunities for you. Credly's labor market insights help you:

- discover new skills that complement what you already know
- connect with the next certification along your career path
- search and apply for your next job opportunity

To learn more, visit us at <https://www.cbmt.org/certificants/digital-badging/>.

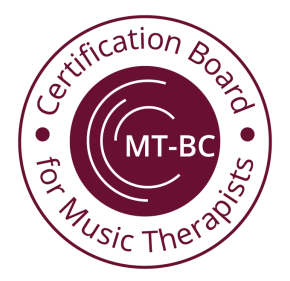

# **Ready to claim your CBMT Digital Credential and**

## **print your MT-BC Certificate?**

- 1. Access the email that was sent by Credly to the email address you have on file with CBMT. This email contains a link directly to the Credly website, or you can access the login at [www.credly.com](http://www.credly.com).
- 2. On the Login page, if you have not previously established an account, you will need to create an account and establish a password using the "Create Account" option at the bottom of the page.
- 3. Once you have created an account, log in, and you will be prompted to accept your CBMT Digital Badge!
- 4. Once the badge is accepted you will be able to view the badge and utilize its multiple features.
- 5. Click the 'Share' button on your dashboard to showcase your success on your social media accounts, download your digital badge, and also *download your CBMT Certificate* as a pdf to email, print, and share.

\*Please note if your email address or name has changed since your digital badge was issued, you will need to contact the CBMT office at [info@cbmt.org](mailto:info@cbmt.org) or 1-800-765-2268 to have that updated in your Credly account.